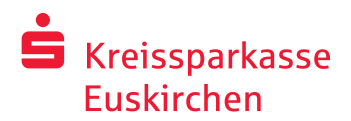

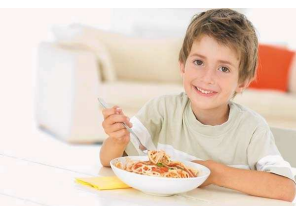

Schulverpflegung *plus* – Essen einfach bargeldlos bezahlen

# **Wie kann mein Kind an der Übermittagsverpflegung teilnehmen?**

Liebe Eltern,

damit Ihr Kind an der bargeldlosen Übermittagsverpflegung in der Schule teilnehmen kann, bitten wir Sie, die vier folgenden Schritte durchzuführen:

### **1.) Jugendgirokonto eröffnen**

Bitte eröffnen Sie für Ihr Kind ein Jugendgirokonto inklusive Kontokarte mit GeldKartenchip. Dieses erhalten Sie kostenfrei in jeder Filiale der Kreissparkasse Euskirchen oder auf Anfrage bei einem anderen Kreditinstitut.

Falls Ihr Kind minderjährig ist, wird zusätzlich die Unterschrift des/der Erziehungsberechtigten benötigt. Bitte bringen Sie zur Kontoeröffnung folgende Dokumente mit:

- Personalausweis des/der Erziehungsberechtigten (alternativ: Reisepass)
- Personalausweis des Kindes (ab dem 16. Lebensjahr)
- Abstammungsurkunde/Geburtsurkunde des Kindes

Nach der Kontoeröffnung erhält Ihr Kind die benötigte Kontokarte mit GeldKartenchip per Post zugestellt. Das dauert bei der Kreissparkasse Euskirchen ca. eine Woche.

Falls Ihr Kind bereits ein Jugendgirokonto besitzt, prüfen Sie bitte, ob die zugehörige Kontokarte über den benötigten GeldKartenchip verfügt. Das ist dann der Fall, wenn auf der Kartenrückseite das GeldKarten-Symbol aufgedruckt ist:

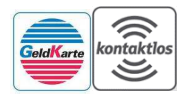

### **2.) Anmeldung**

Bitte melden Sie Ihr Kind zur Teilnahme an der Übermittagsverpflegung an. Das benötigte Formular erhalten Sie online (*http://www.ksk-eu.de/schulverpflegung*) oder im Schulsekretariat. Bitte geben Sie das ausgefüllte Anmeldeformular unterschrieben im Schulsekretariat ab.

### **3.) Registrierung**

Bevor Ihr Kind die Kontokarte mit Geldkartenchip zur Schulverpflegung nutzen kann, muss diese einmalig im Schulsekretariat registriert werden. Hierbei erhält Ihr Kind auch seine persönliche Buchungsnummer (diese ist für die Überweisung des Essensgeldes wichtig).

### **4.) Überweisung**

Bitte überweisen Sie ca. 3-4 Werktage vor der ersten Essensbestellung das Essensgeld für Ihr Kind auf das von der Schule mitgeteilte Konto. Wir empfehlen Ihnen die Einrichtung eines monatlichen Dauerauftrages – dieser erspart Ihnen Zeit gegenüber manuellen Überweisungen.

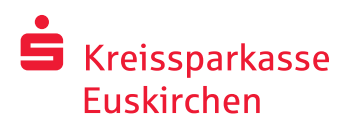

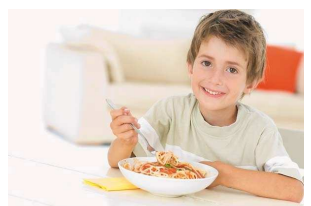

Schulverpflegung *plus* – Essen einfach bargeldlos bezahlen

## **Wie funktioniert die Schulverpflegung** *plus***?**

#### **1.) Guthaben überweisen**

In einem ersten Schritt überweisen Sie das Essensgeld für Ihr Kind auf das von der Schule genannte Konto. Bitte achten Sie dabei auf den richtigen Verwendungszweck:

- Die erste Zeile enthält die persönliche Buchungsnummer sowie das Geburtsdatum (TT.MM.JJJJ) Ihres Kindes
- Die zweite Zeile füllen Sie bitte mit Vor- und Nachnamen Ihres Kindes

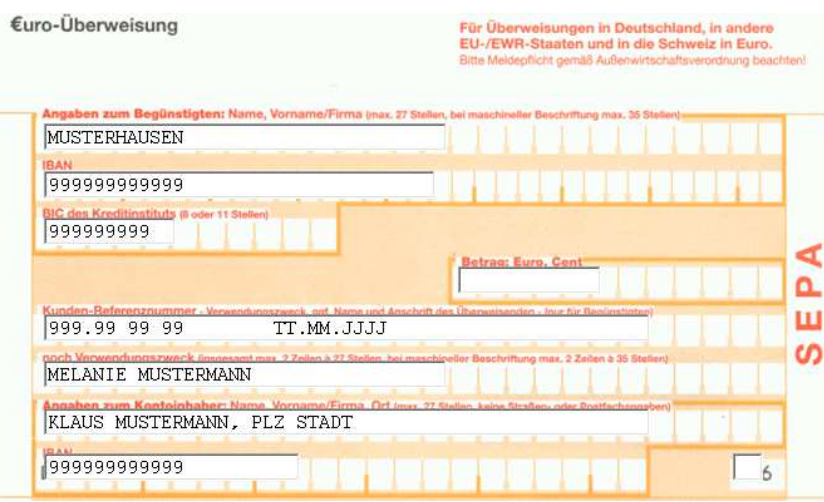

### **2.) Essen bestellen**

Ihr Kind kann sich mit seinen persönlichen Zugangsdaten auf der Bestellplattform einloggen und sein Wunschessen für die nächsten Tage bestellen. Ein Login zur Bestellplattform ist sowohl von zu Hause (PC und Internetanschluss vorausgesetzt), als auch von der Schule aus möglich.

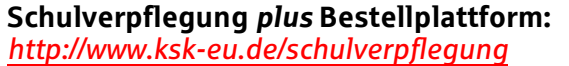

Bestellungen sind nur im Rahmen des eingezahlten Guthabens möglich. Dabei reduziert sich bei jeder Bestellung das eingezahlte Guthaben um den Preis des ausgewählten Menüs.

Auch eine kurzfristige Stornierung des Essens (z. B. bei Krankheit) ist möglich. Bitte erfragen Sie in der Schule Ihres Kindes, bis wann ein Essen storniert werden kann.

#### **3.) Essen abholen**

Bei der Essensausgabe steckt Ihr Kind seine Kontokarte in ein dort installiertes GeldKarten-Lesegerät. Das Mensa-Personal erkennt daraufhin welches Essen Ihr Kind bestellt hat und gibt dieses aus.